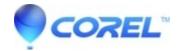

## Quattro Pro Print Size/Region is different on paper than in preview

- WordPerfect Office Suite
- WordPerfect Home & Student

## Symptoms:

- 1. In Quattro Pro, the physical print output does not match what one sees in File > Print > Print Preview
- 2. In Quattro Pro, the page breaks shown using View > Page Breaks do not match what is actually printed.

## Cause

This can be caused if a generic or outdated print driver is in use. It is not always easy to tell what driver is in use,

## Resolution

Check with the printer manufacturer for the most recent print drivers. This is often available for download on the printer manufacturer's website.

Uninstall the current print driver, then install the version directly from the printer manufacturer.

As install procedures vary from printer to printer and from manufacturer to manufacturer, this article will not attempt to provide guidance for installing print drivers. If guidance is needed, one should contact the printer manufacturer for assistance with the driver install.

© 1985-2024 Corel. All rights reserved.